## $S\text{OFTWARE}$   $\bigodot$   $\cong$   $\bigcup_{\mathscr{D}}$   $\bigotimes$   $\cong$   $\dots$  a cura di Tommaso-Pantuso

### **Prospeffive**

*di PaoloColombo- Torino*

Il programma «Prospettive», di cui non pubblichiamo il listato principale data l'eccessiva lunghezza, è un «tool» per chi si trova nella necessità, di eseguire disegni in prospettiva.

Dopo aver introdotto le coordinate cartesiane (X, Y, Z) di tutti i vertici del solido di cui si vuoi disegnare la prospettiva e l'elenco delle coppie di vertici che devono essere unite da una linea, il programma calcola le coordinate degli stessi vertici (Xl, Yl) riferite questa volta ad un piano immaginario sul quale la figura viene proiettata. Dopo il calcolo viene visualizzata la figura (con i limiti consentiti dalla risoluzione grafica dello

schermo 40 colonne) e l'operazione può essere ripetuta, modificando il punto di osservazione, fino a quando il risultato non soddisfa completamente.

A questo punto è possibile stampare i valori delle coordinate dei punti per poterle utilizzare disegnando la prospettiva con un tecnigrafo ed aiutandosi eventualmente con un hard-copy dello schermo grafico.

Allo scopo di alleviare il lavoro di introduzione dei dati (parte veramente noiosa) ho cercato di realizzare la parte di editing in modo da consentire, anche la modifica degli stessi con una certa semplicità.

Naturalmente è prevista anche la possibilità di salvare su disco e di ricaricare i file di dati in modo da poterli riutilizzare per prospettive dello stesso oggetto, ma con punti di osservazione diversi oppure per oggetti simili

La trasformazione delle coordinate da tridimensionali a piane viene effettuata con una serie di formule riesumate da un numero di CQ Elettronica di una decina di anni fa in cui era trattato il problema da un punto di vista matematico e veniva proposta l'implementazione con un HP-59

Partendo da questa idea e con finalmente a disposizione la memoria necessaria a memorizzare gli array di variabili necessari a definire figure abbastanza complesse (avevo già provato con un VIC 20 con i risultati che potete immaginare), mi sono deciso a scrivere questo programma cercando di curarne al massimo la presentazione grafica, il controllo degli input. la visualizzazione dei dati

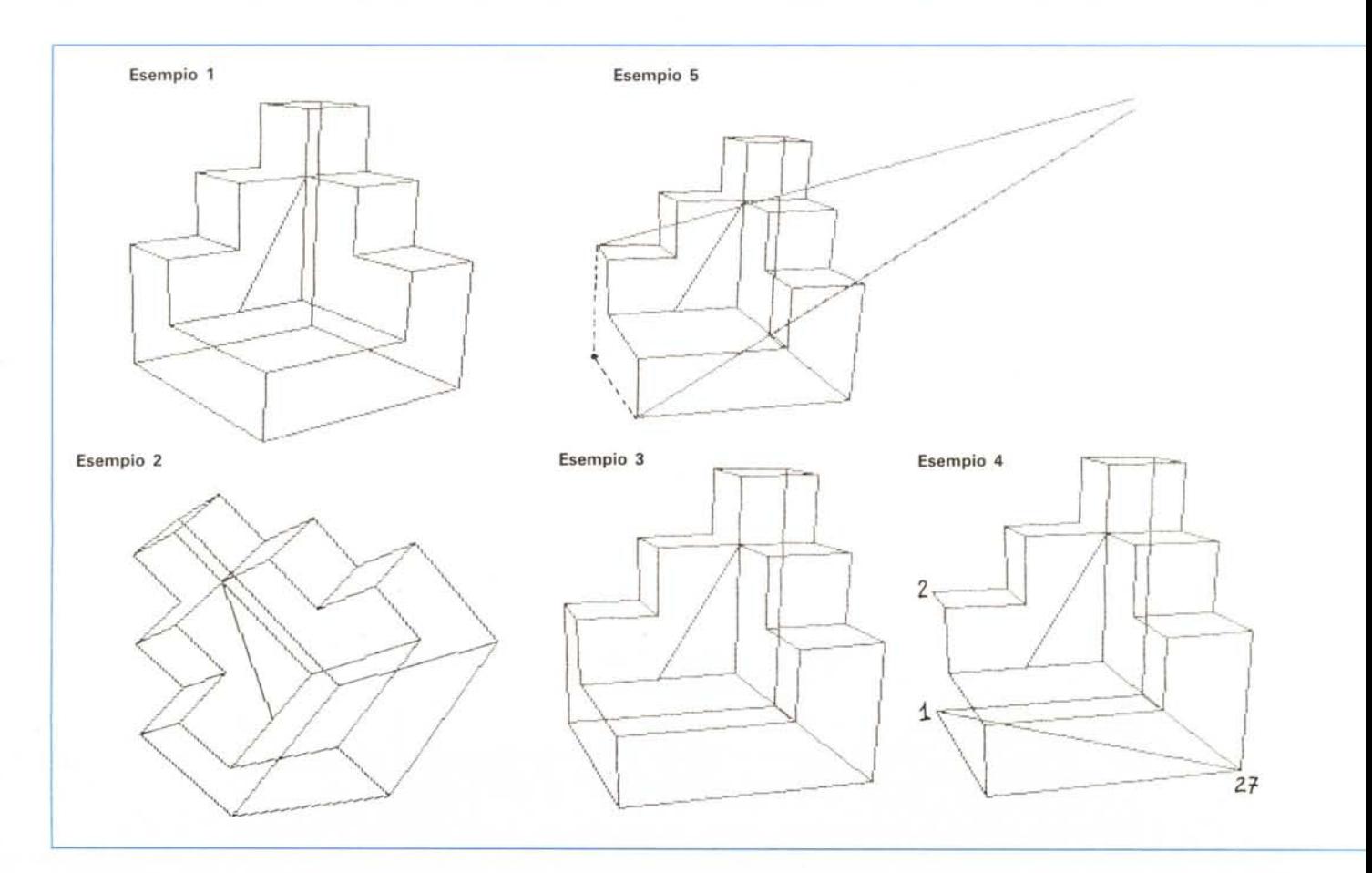

ecc. grazie anche alle potenti istruzioni messe a disposizioni dal Basic 7.0.

Alla fine del lavoro e dopo aver scoperto che, contrariamente a quanto dice il manuale del C 128, l'istruzione RE-STORE accetta come parametro anche una variabile, ho pensato che sarebbe stato utile avere un help in linea (cosa molto di moda) con persino la possibilità di eseguire uno scroll avanti e indietro delle varie pagine.

#### *1/ programma*

 $E$ *sempio* 1 *EsempIO* 2 *Lo stesso solido dell'esempio*

Dopo una prima parte dedicata al dimensionamento degli array dei vertici X, Y, Z, X2, Y2 e dei punti di partenza e di arrivo delle linee PP%, PA% viene presentato il menu principale con 10 opzioni:

*5 è pOSSIbile osservare come si*

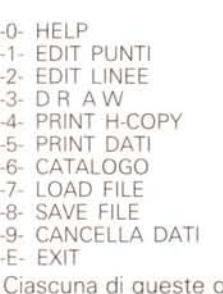

opzioni indirizza in altrettanti punti del programma.

#### *Edit punti*

È la parte che permette di introdurre i dati sia del punto di osservazione che dei vertici (nodi)

I dati che si devono introdurre sono i seguenti:

**P1, P2:** sono le coordinate che definiscono la direzione dalla quale si guarda il solido; P1 è sempre utile definirlo circa al centro del solido stesso in modo che cambiando P2 si possa idealmente girare attorno all'oggetto.

**DISTANZA:** misurata a partire da P1 in direzione di P2 per definire un piano immaginario sul quale si proietta la figura a due dimensioni.

**ORIENTAMENTO:** si tratta di un ango-

*È disponibile, presso la redazione, il disco con il programma pubblicato in questa rubrica. Le istruzioni per l'acquisto e l'elenco degli altn programmi disponibili sono a pago 249*

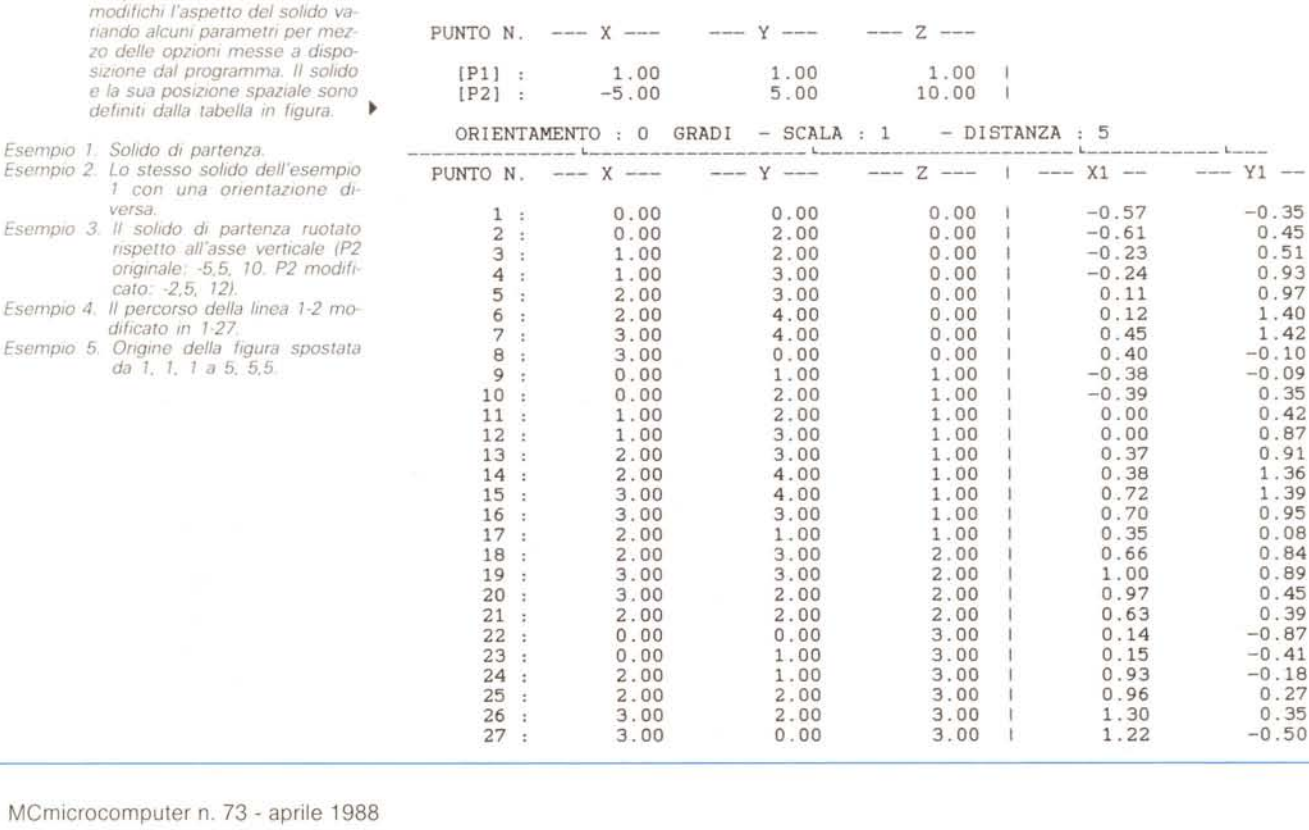

#### *Tabella* A *Nella sene dI esempI* 1.2.3.4 e E SEMP I O

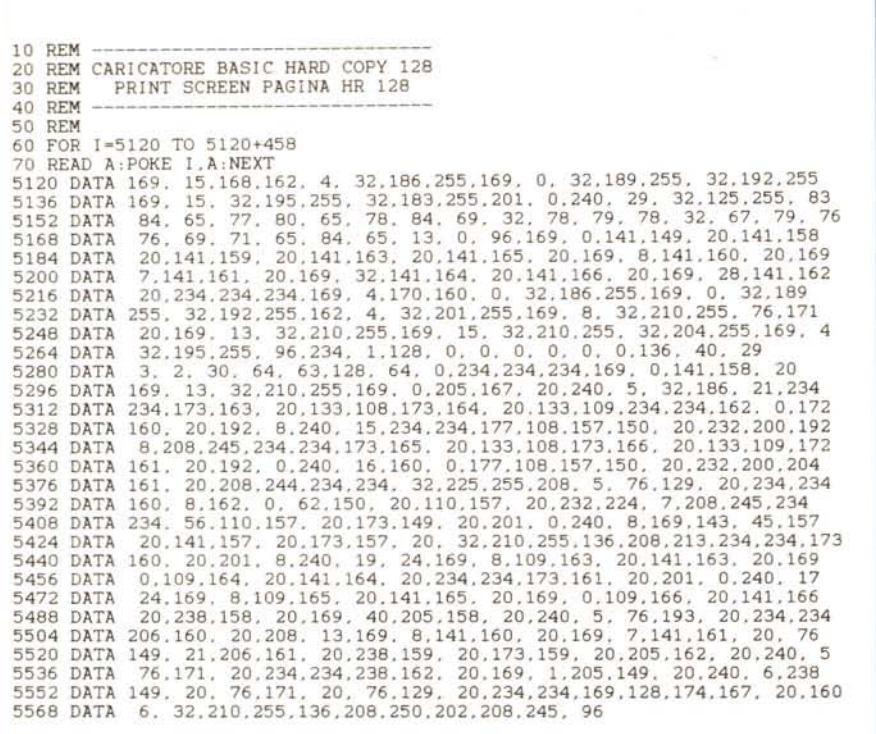

lo di cui si fa ruotare in senso antiorario la figura intorno alla linea P1-P2.

**SCALA:** coefficiente di moltiplicazione usato nel calcolo per eventualmente ottenere dei valori in mm o cm già proporzionati al foglio di carta sul quale si deve disegnare.

**TITOLO:** nome del file per un eventuale successivo salvataggio.

Seguono i dati dei vertici (nodi) del solido che si introducono premendo RE-TURN dopo aver posizionato il cursore (>) in corrispondenza della linea che interessa.

Il cursore lo si sposta usando il tasto CRSR UP/DOWN oppure premendo N che farà apparire l'input per il numero N di linea desiderata.

La variabile NM che definisce il numero totale dei punti utilizzati viene posta uguale al valore più alto di linea per la quale è stato dato un RETURN, occorre perciò stare attenti a non effettuare questa operazione su una linea avente un numero molto più alto del necessario in quanto questo renderà inutilmente lunghe le varie operazioni di calcolo, Save e Load.

L'Edit di una linea è fatto in modo che vengono presentati sempre i dati presenti in quel momento per evitare di riscrivere ogni volta dati uguali; in questo caso basta solo fornire un RETURN altrimenti con INST/DEL si può cancellare ciò che non serve a sostituirlo con dati nuovi.

In qualunque momento è possibile tornare al menu principale premendo M.

In questa parte del programma, come anche in altre, ho fatto uso di una routine di input che impedisce la distruzione della impaginazione dello schermo in modo che i dati siano sempre posizionati correttamente.

#### *Edit linee*

Questa parte del programma assomiglia molto alla precedente salvo che in questo caso vengono introdotti per ogni linea i relativi punti di partenza e di arrivo riferiti agli indici dei vertici.

Valori superiori al numero massimo dei vertici non vengono accettati.

Anche in questo caso viene definita la variabile LM corrispondente al numero di linea più alto che è stato editato.

La parte relativa all'Edit è identica all'opzione Edit punti.

#### *Draw*

In questa fase, dopo aver controllato che esistano dei punti e che il calcolo non sia già stato fatto si passa alla subroutine di calcolo che in modo FAST esegue le operazioni e restituisce i valori che verranno utilizzati per disegnare in grafica sullo schermo la prospettiva del nostro solido.

#### *Print H-Copy*

Per questa operazione ho utilizzato una routine in LM da me riscritta dopo aver sperimentato quella pubblicata su MC numero 55 e non essere riuscito a capire perché bisognava ruotare di 90 gradi la stampa quando il programma diventava più breve e anche la stampa più rapida lasciando l'orientamento uguale a quello dello schermo.

Hard Copy 128 è il programma che deve essere lanciato prima di «Prospettive».

Della vecchia routine ho conservato la parte relativa alla verifica della presenza stampante che era molto ben fatta e usava tra l'altro la routine del S.O. SFF7D che non conoscevo.

Un'altra possibilità offerta da questo Hard Copy è quella di poter definire la posizione in cui viene stampata la figura sul foglio eseguendo un POKE alla locazione 5287 pari al numero di spazi (caratteri) da lasciare vuoti prima della stampa.

Naturalmente, come la vecchia routine, anche questa è prevista per stampanti Commodore tipo MPS 801 o compatibili.

#### *Print dati*

Questa parte è molto semplice e sfrutta l'istruzione Print Using del Basic 7.0 consentendo con pochissime righe di programma di realizzare delle stampe allineate e «coperte».

#### *Cancella dati*

Questa opzione permette di ripulire tutte le variabili in modo da poter iniziare ad editare un nuovo disegno senza rischiare di avere dei dati già memorizzati.

Per quanto riguarda il resto del programma non c'è più molto di interessante da dire se non che, in barba a chi ha scritto il manuale Basic del C 128, il comando RESTORE accetta non solo delle variabili, come argomento, ma addirittura delle funzioni matematiche.

In effetti grazie a questa possibilità è stato possibile indirizzare le pagine di Help puntando a numeri di linee Data calcolate sulla base di una variabile.

MR

*AMIGA,~MIGA '~MIGA ,~MIGA ~ftMIGA ~ftMIGA '~MIGA*

r

# $\frac{1}{2}$   $\frac{1}{2}$  *MIGA a* tutto Bytec FRODUZIONI<br>
PRODUZIONI (PRODUZIONI IMPORTAZIONE<br>
gamma Amiga; possibilità di configurare il proprio sistema al- autoconfigurare per Amiga 1000 permette l'installazione del memoria del SI2 Kb-1 Mb-2 Mb<br>
gamma Amiga; possibi

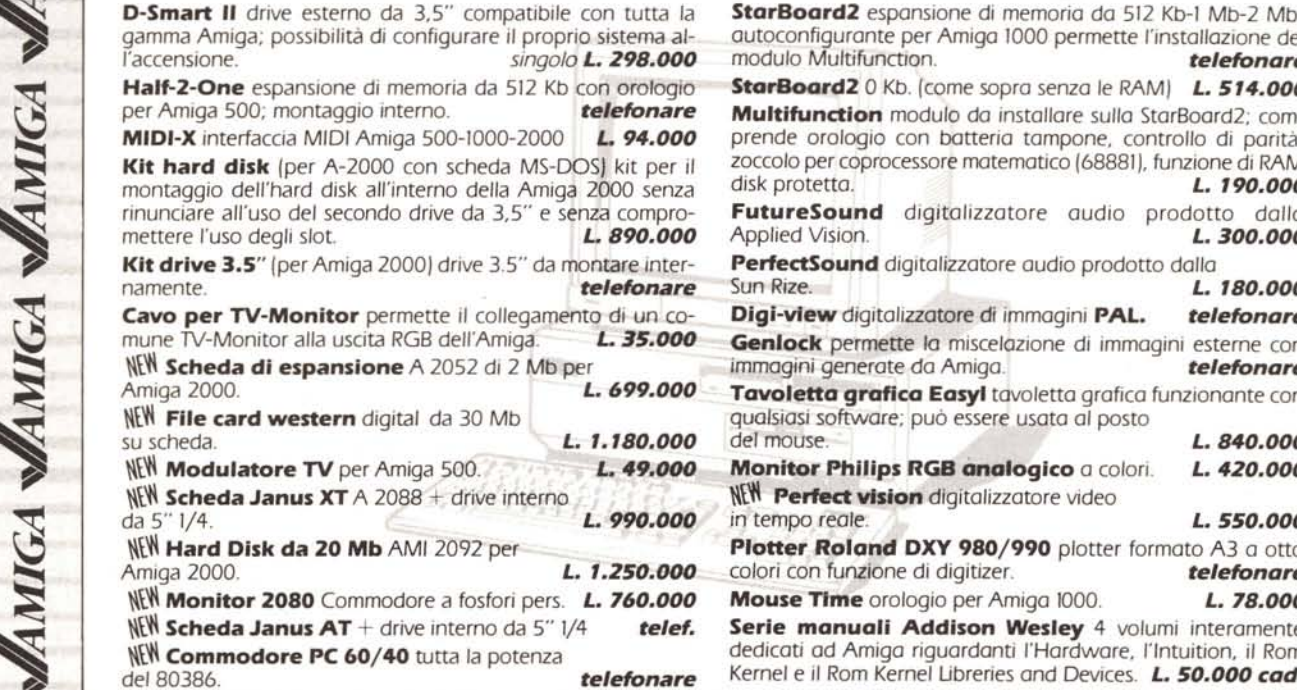

#### **PRODUZIONI , IMPORTAZIONE ~**

**StarBoard2** espansione di memoria da 512 Kb-l Mb-2 Mb  $m$  *modulo Multifunction.* **StarBoard2** 0 Kb. (come sopra senza le RAM) **L.514.000 Multifunction** modulo da installare sulla StarBoard2; comprende orologio con batteria tampone, controllo di parità, **zoccolo per coprocessore matematico (68881), funzione di RAM** disk protetta.<br>**L. 190.000** ~ montaggio dell'hard disk all'interno della Amiga 2000 senza disk protetta. *L. 790.000 ~* **FutureSound** digitalizzatore audio prodotto dalla<br>Applied Vision. **E. 300.000 "PerfectSound** digitalizzatore audio prodotto dalla<br>Sun Rize. **L. 180.000 Digi-view** digitalizzatore di immagini **PAL.** *telefonare* Genlock permette la miscelazione di immagini esterne con ~ \\t~ **Scheda di espansione** A 2052 di 2 Mb per immagini generate da Amiga. *telefonare ~*  $T$ avoletta grafica Easyl tavoletta grafica funzionante con qualsiasi software; può essere usata al posto **4.840.000** del mouse. ~ su scheda. *L.7.780.000* del mouse. *L.840.000 ••*  $M$ onitor **Philips RGB** analogico a colori. *L. 420.000* **NEW** Perfect vision digitalizzatore video da 5" 1/4. *L.99O.000* in tempo reale. *L.550.000* **Plotter Roland DXY 980/990** plotter formato A3 a otto colori con funzione di digitizer. ~ Amiga 2000. *L. 7.250.000* colori con funzione di digitizer. *telefonare ~* ~ \\t~**Monitor 2080** Commodore a fosfori perso *L. 760.000* **Mouse Tlme** oralogio per Amiga 1000. *L. 78.000 ~* **Serie manuali Addison Wesley** 4 volumi interamente

 $\theta$  dedicati ad Amiga riguardanti l'Hardware, l'Intuition, il Rom Kernel e il Rom Kernel Libreries and Devices. L. 50.000 cad.

TUTTI I PREZZI SONO IVA INCLUSA **A CONSEGNA FRAMPANTI EPSON IN THE EFONATE!!!** 

**4 PREZZI IMBATTIBILI. IELET CULTURALE (2008)**<br> **LA 800** Matrice di aghi, 9 aghi, 80 colonne, <br> **250 CPS bidirezionali 20 CPS in LO.**<br> **FX 800** Matrice di aghi, 9 aghi, 80 colonne, **270 CPS bidirezionali 50 CPS in LO.**<br> LX 800 Matrice di aghi, 9 aghi, 80 colonne, 270 CPS bidirezionali 90 CPS in LO. 250 CPS bidirezionali 20 CPS in LQ. **LQ 2500** Con Kit colori **<sup>~</sup> FX** *<sup>800</sup>* Matrice di aghi, <sup>9</sup> aghi, <sup>80</sup> colonne, **sa** *<sup>2500</sup>* Stampante <sup>a</sup> getto d'inchiostro, <sup>24</sup> ugelli, <sup>~</sup> ~ FX *1000* Matrice di aghi, 9 aghi, 136 colonne, **GO** *3500* Stampante a LASERcon stampa elettrofotografica ~ **EX 800** Matrice di aghi, 9 aghi, 80 colonne,  $\overrightarrow{ }$  **LO 500** Matrice di aghi, 24 aghi, 80 colonne, 250 CPS bidirezionali 50 CPS in LO. 150 CPS bidirezionabili 50 CPS in LO. **EX 800** Con Kit colori **1980** Con Kit colori **1980** Con Kit colori **LA LA LA EX 1000** Matrice di aghi, 9 aghi, 136 colonne, **LA 220 CPS** bidirezionali 73 CPS in LQ **EX 1000** Matrice di aghi, 9 aghi, 136 colonne, 250 CPSbidirezionali 50 CPSin LO. **\\Wl La** *1050* Matrice di aghi, 24 aghi, 136 colonne, **EX 1000** Con Kit colori **220** CPS bidirezionali 73 CPS in LO.

**FLOPPY** Contenimente per da viaggio

contro polvere e umidità. Per AMIGA 500 **L. 20.000** 

antistrappo. Praticissimo da tavolo e ua viaggio l'effetto **L. 39.000**<br>JITTER RID Schermo antiriflesso per diminuire l'effetto **L. 39.000** 

per diminuire

**A** 1000 **L. 25.000** - A 2000 **L. 30.000** 

 $\sim$  ...  $\sim$  ...  $\sim$  reffe~039.000 . <sup>L</sup>••*<sup>30000</sup> - .* <sup>I</sup> •... L-Jjj~r;;If...•~oc· <sup>~</sup> <sup>~</sup>~<sup>~</sup> del flicker **UTER** Elegante, In PVC Column 20.000 **BYTEC s.n.c - Via S. Secondo, 95** 

136 colonne, 450 CPS bidirezionali 150 CPS in LO.

640 Kbytes di RAM, velocità 6 ppm

**EXAMPLE 120.000 L.** 20.000 **L.** 20.000 **L.** 20.000 **L.** 20.000 **L.** 20.000 **L.** 20.000 **L.** 20.000 **L.** 20.000 **L.** 20.000 **L.** 20.000 **L.** 20.000 **L.** 20.000 **L.** 20.000 **L.** 20.000 **L.** 20.000 **L.** 20.000 **L.** 20.000 **10128 Torino** <sup>~</sup> \ \_. \_\_ <sup>c</sup> ~.='~"".~.·.,,,,,-"-·,c **Tel.IOn) 592.551- 503.004 ~**